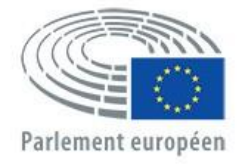

Direction générale du personnel Direction du développement des ressources humaines Unité Sélection des talents

# APPLY4EP **Comment postuler**

UNITÉ SÉLECTION DES TALENTS Courriel: PERS-APPLY4EPContacts@europarl.europa.eu

# **INTRODUCTION**

Le Parlement européen est une organisation multinationale, multilingue et multiculturelle, qui emploie des personnes issues de toute l'Europe.

En tant qu'agents du Parlement européen, nous donnons aux députés au Parlement européen les moyens d'agir en faveur d'une démocratie européenne résiliente et efficace.

Le but du présent manuel est de guider et d'accompagner toutes celles et tous ceux qui souhaitent présenter leur candidature à un concours ou à une procédure de sélection pour un poste au Parlement européen.

Vous devez postuler via notre plateforme Apply4EP - https://apply4ep.gestmax.eu. La plateforme Apply4EP vous permet de consulter toutes les possibilités de carrière actuellement disponibles au Parlement européen et d'y postuler. Vous pouvez également y déposer une candidature spontanée.

Les candidats internes, c'est-à-dire ceux qui travaillent déjà au Parlement européen, peuvent présenter leur candidature aux concours internes via la page dédiée d'Apply4EP: https://apply4ep.gestmax.eu/employee/search.

## **AVANT DE COMMENCER**

Si vous êtes un(e) candidat(e) externe, Apply4EP vous présente une liste de postes à pourvoir, disponible dans les 24 langues officielles de l'Union européenne. Pour changer la langue d'affichage, faites votre choix dans le menu déroulant en haut à droite.

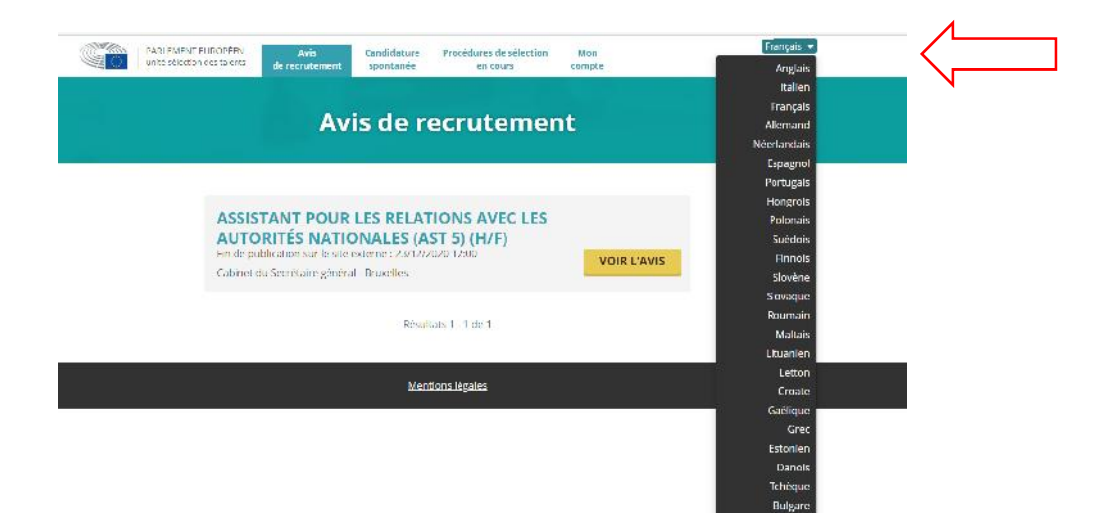

Les candidats qui travaillent déjà au Parlement européen peuvent personnaliser la langue d'affichage (anglais, français ou allemand) sur l'intranet du Parlement. https://epintranet.in.ep.europa.eu/fr/home/browse-as/human resources/career/competitions-vacancies/notices-competitions.html

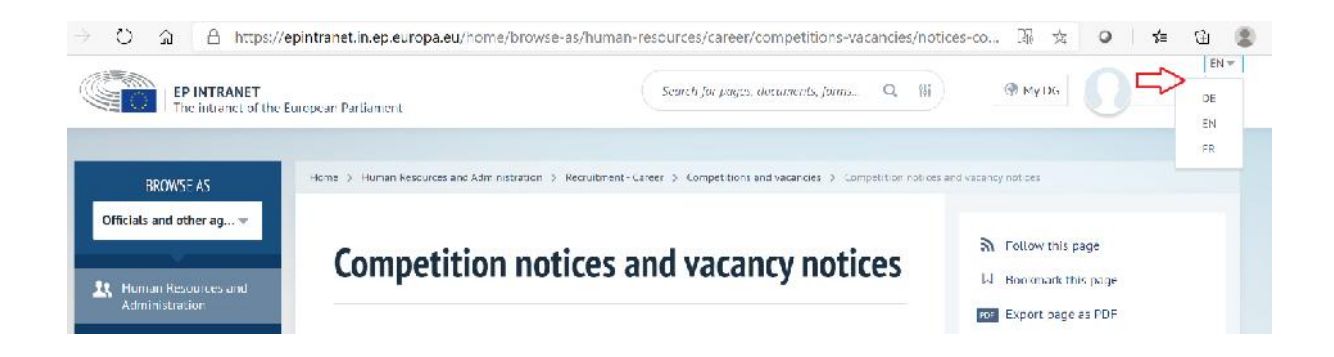

# **VOTRE COMPTE**

Si vous souhaitez participer à un(e) ou plusieurs procédures de sélection ou concours organisé(e)s par le Parlement européen, il vous faut tout d'abord créer un compte personnel.

Celui-ci vous servira à postuler à tout concours et à toute procédure de sélection, actuels ou futurs, qui vous intéressent.

Pour créer un compte, vous devez postuler à un poste **après avoir lu l'avis de recrutement**, en cliquant sur le bouton POSTULER EN LIGNE qui se trouve en bas de page, sous l'avis de recrutement.

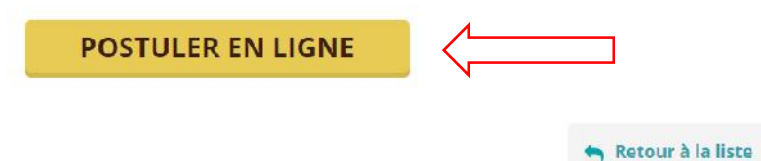

Vous ne pouvez disposer que d'UN SEUL compte Apply4EP. S'il s'avère que vous avez créé deux comptes ou plus, vous serez écarté des procédures auxquelles vous participez (quel qu'en soit le stade).

Vous devez fournir une adresse électronique, créer un mot de passe solide et renseigner tous les champs marqués d'un astérisque (\*).

Vous devez également choisir la langue de notification (anglais, français ou allemand). Il s'agit de la langue dans laquelle vous recevrez les notifications (invitation aux épreuves, résultats) relatives aux procédures de sélection et concours auxquels vous participez.

Si vous avez plusieurs nationalités de l'Union européenne, veuillez n'en indiquer qu'une.

Assurez-vous de tenir à jour vos coordonnées enregistrées (numéro de téléphone, adresse électronique et adresse de résidence). C'est important, car les services de recrutement peuvent avoir besoin de vous contacter par téléphone ou par courrier électronique (voir «Espace candidat»).

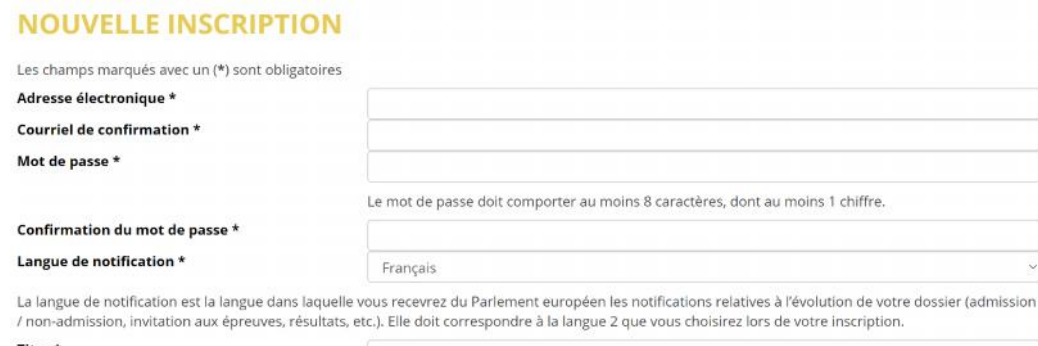

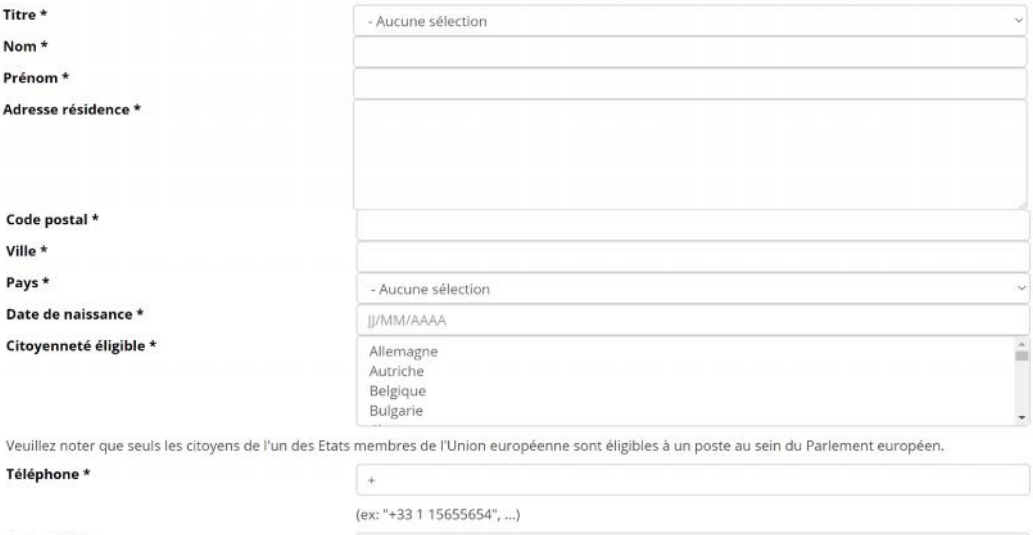

Autre téléphone

(ex: "+33 1 15655654", "+49 231 5860870", ... )

ETAPE SUIVANTE

Si vous avez déjà un compte, il vous suffit de vous connecter grâce à votre adresse électronique et à votre mot de passe.

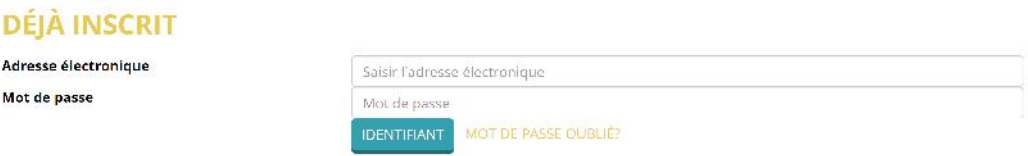

# **VOTRE CANDIDATURE**

Votre dossier de candidature servira à vérifier que vous remplissez les conditions requises pour participer à une procédure de sélection ou à un concours. Avant de postuler à tout concours ou à toute procédure de sélection, veuillez par conséquent vous assurer des points suivants:

- Lisez attentivement l'avis de recrutement ou de concours et le guide à l'intention des candidats, qui fait partie intégrante de l'avis.
- Prenez connaissance des critères requis en matière de formation, d'expérience professionnelle et de compétences linguistiques, tels qu'ils figurent dans l'avis de recrutement ou de concours. Nous vous invitons à ne vous porter candidat(e) qu'aux postes pour lesquels vous remplissez ces critères.
- **Préparez tous les documents justificatifs à l'avance, étant donné que vous devez finaliser votre candidature en une seule séance et que le système ne permet pas, à l'heure actuelle, d'en enregistrer une version provisoire.** Si vous changez de page dans votre navigateur, vous perdrez les informations saisies et devrez recommencer à zéro.
- Mettez en évidence les principaux aspects de votre parcours en rapport avec la nature des fonctions. Plus vous consacrerez de temps et de soin à la préparation de votre candidature, plus elle aura de chances d'être ciblée et efficace.
- Veuillez noter que **votre CV n'est pas considéré comme une pièce justificative** de votre expérience professionnelle ou de votre niveau d'études.
- Assurez-vous que votre candidature ne comporte que des informations précises et correctes.

Votre candidature se déroule en trois étapes.

La **première étape** concerne vos données personnelles. Si vous avez déjà un compte, veuillez vous connecter. Si vous n'avez pas encore de compte, vous devez en créer un (voir ci-dessus).

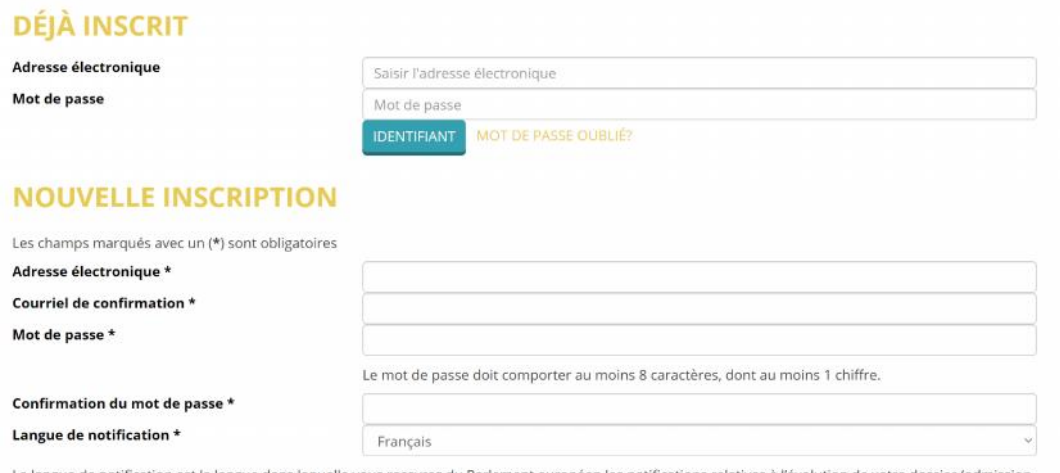

La langue de notification est la langue dans laquelle vous recevrez du Parlement européen les notifications relatives à l'évolution de votre dossier (admission / non-admission, invitation aux épreuves, résultats, etc.). Elle doit correspondre à la langue 2 que vous choisirez lors de votre inscription.

#### Lors de la **deuxième étape**, il vous est demandé de télécharger votre CV.

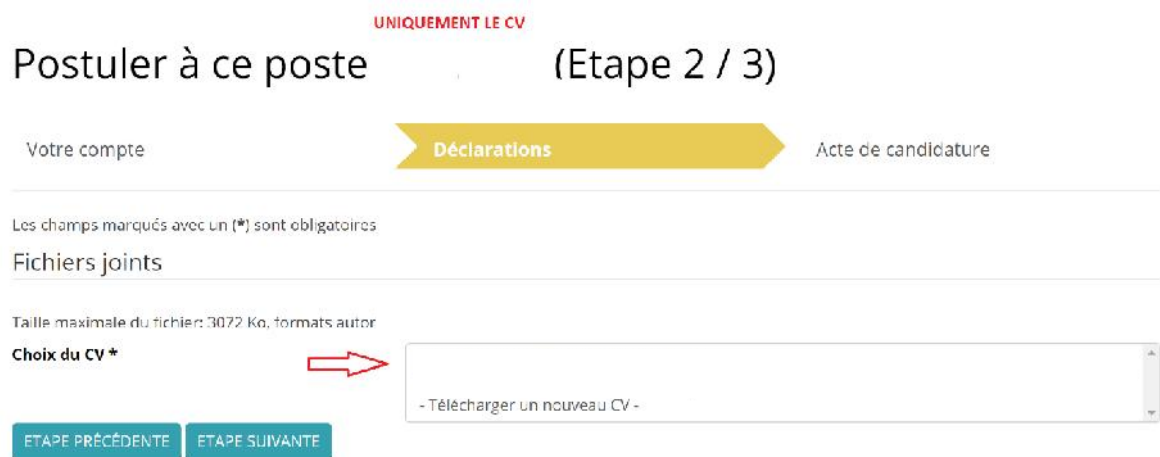

Le premier CV que vous téléchargerez sera celui qu'Apply4EP utilisera par défaut pour **toutes** vos candidatures via la plateforme. Si vous souhaitez modifier votre CV, vous devez aller sur votre compte et y procéder aux changements voulus (voir «Espace candidat»).

Un certain nombre d'autres informations sont demandées aux candidats externes lors de cette même étape.

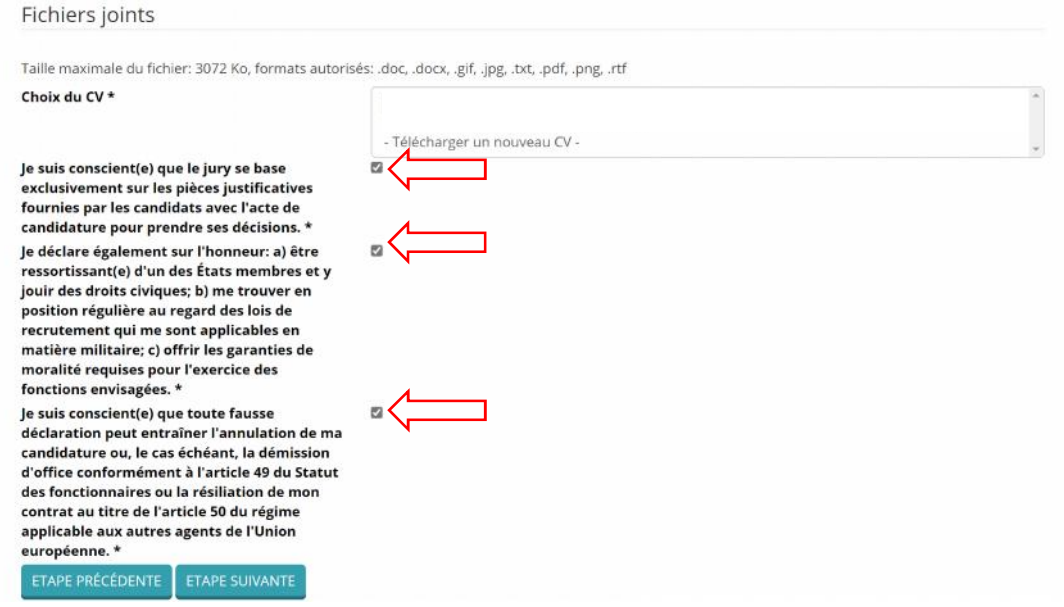

Les candidats internes (ceux qui travaillent déjà au Parlement européen) doivent télécharger leurs documents à partir de Streamline.

La **troisième étape** est celle du formulaire de candidature proprement dit. Le formulaire de candidature comporte trois sections principales: **expérience professionnelle**, **formation** et **langues**.

#### **Expérience professionnelle**

- Renseignez les champs relatifs à votre expérience professionnelle **en cohérence avec la procédure de sélection à laquelle vous postulez**.
- Commencez par votre expérience la plus récente, en détaillant votre fonction. Puis procédez par ordre chronologique inversé (indiquez votre deuxième expérience pertinente la plus récente, puis la troisième, etc.).
- Vous pouvez indiquer jusqu'à 13 expériences professionnelles distinctes.

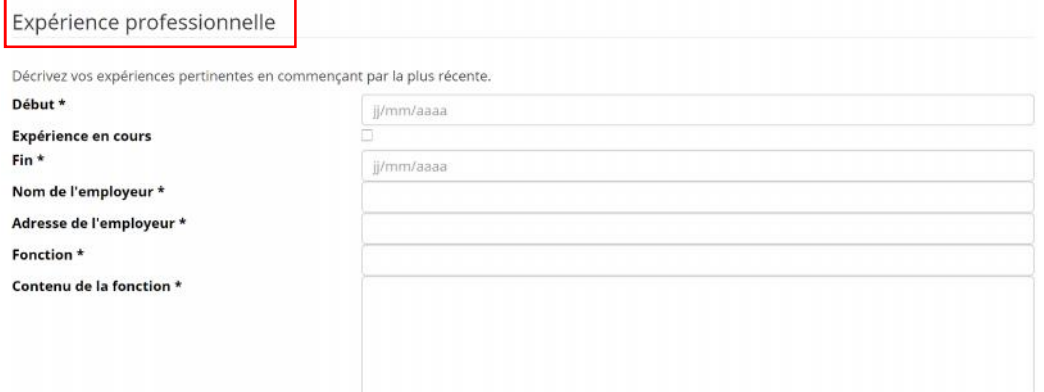

#### Expérience professionnelle

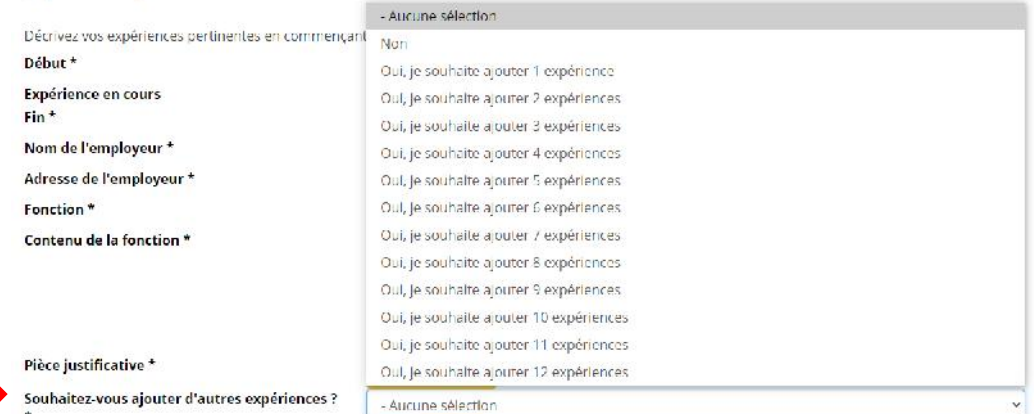

#### **Formation**

**RIGGER** 

- Assurez-vous de mentionner tous les établissements d'enseignement fréquentés, en indiquant clairement les titres d'études (certificats, diplômes) obtenus.
- Les titres d'études, qu'ils soient délivrés par des établissements d'enseignement de l'UE ou hors UE, doivent être reconnus par les autorités officielles compétentes des États membres de l'Union.
- Le formulaire de candidature vous permet de renseigner jusqu'à six diplômes.

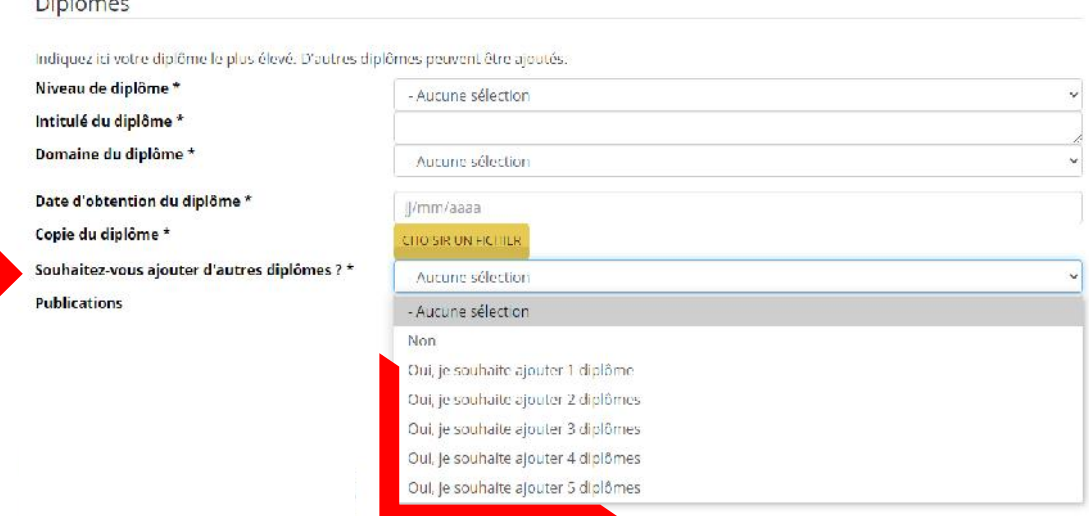

Veillez à renseigner avec exactitude toutes les rubriques relatives à vos diplômes et à votre expérience professionnelle. Ces informations seront utilisées pour vérifier que vous remplissez les conditions requises et pour déterminer votre admissibilité à la procédure de sélection ou au concours auxquels vous postulez.

#### **Langues**

#### Vous devez renseigner votre langue 1 et votre langue 2,

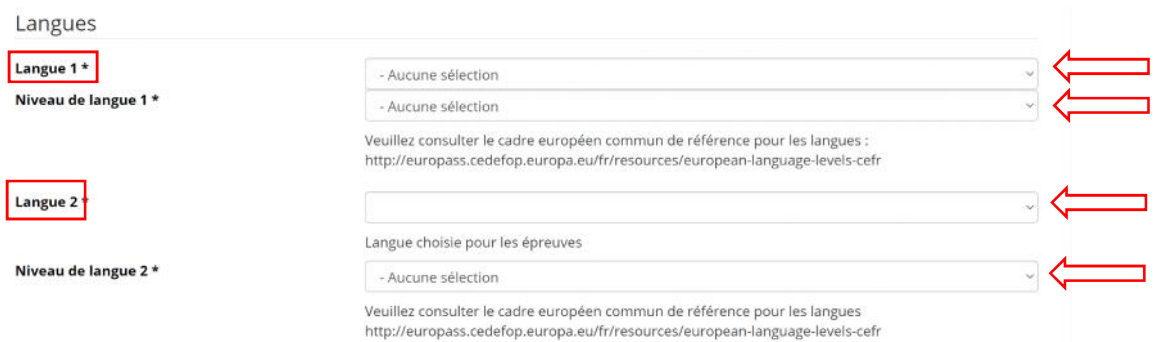

ainsi que toute autre langue que vous connaissez.

Pour les profils linguistiques, il pourra vous être demandé d'indiquer votre langue 3 et votre langue 4. Dans ce cas, vous devrez télécharger une déclaration qui vous permettra de renseigner vos langues 3 et 4.

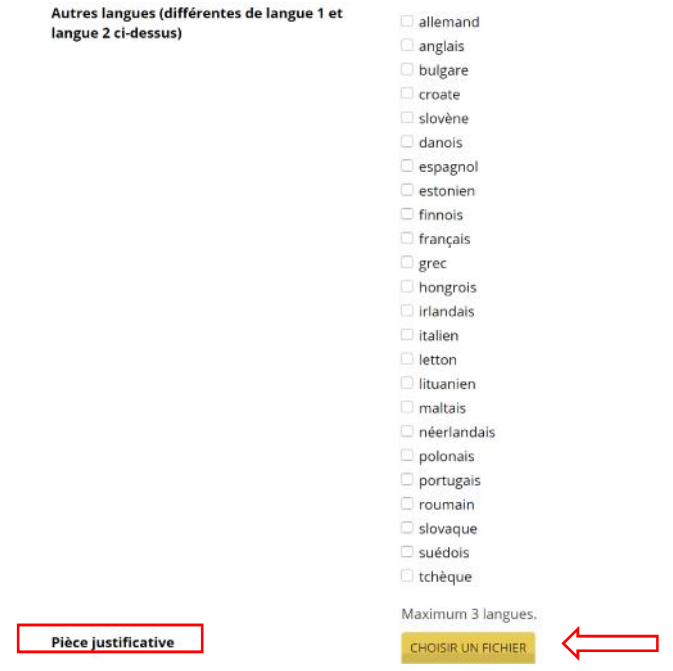

#### **Pièces justificatives**

- Vous devez télécharger des pièces justificatives correspondant aux informations que vous avez fournies aux rubriques ayant trait à votre formation et à votre expérience professionnelle.
- Votre CV n'est pas considéré comme une pièce justificative de votre expérience professionnelle ou de votre niveau d'études.
- Apply4EP vous permet de télécharger une pièce justificative de 3 Mo maximum pour chacune des expériences professionnelles et pour chacun des diplômes ou titres que vous indiquez.

Expérience professionnelle

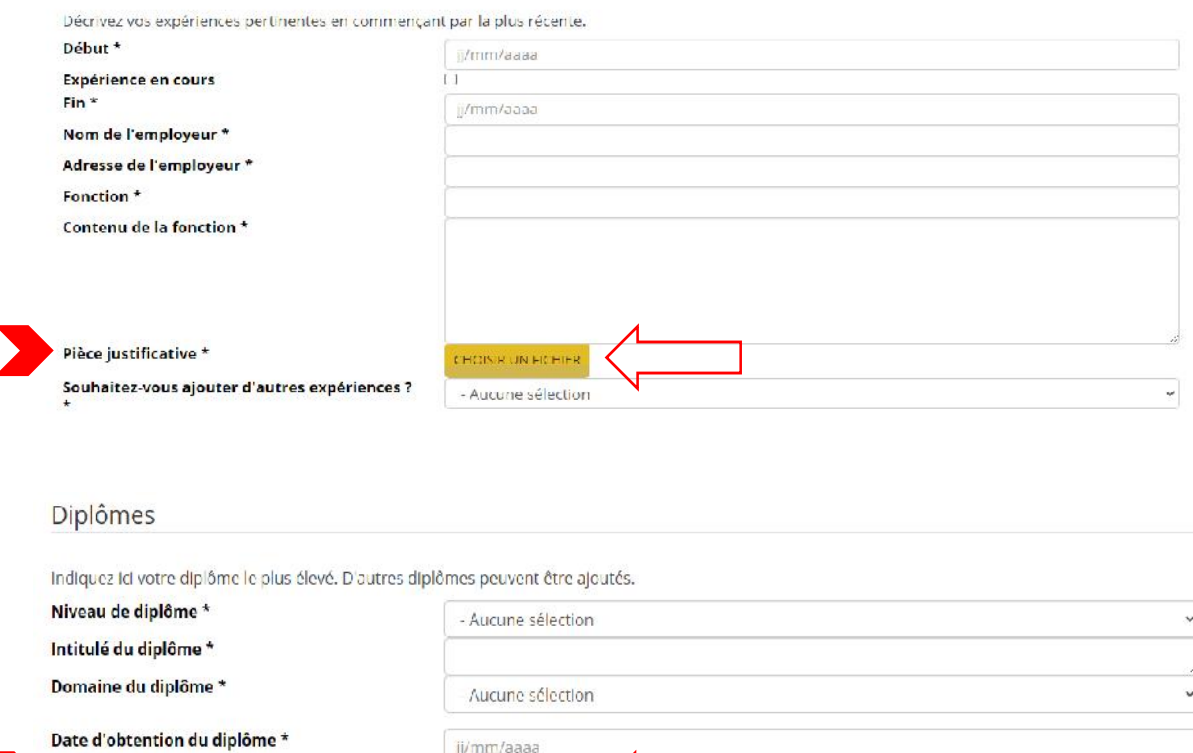

CHOISIR UN FICHIER

- Aucune sélection

#### **Et pour finir...**

Copie du diplôme \*

Souhaitez-vous ajouter d'autres diplômes ? \*

Sachez que vous ne pouvez postuler qu'une seule fois à une procédure de sélection ou à un concours donnés. Assurez-vous que les informations contenues dans votre candidature sont complètes et exactes, étant donné qu'**il n'est pas possible de les modifier ni d'ajouter un document une fois que la candidature a été envoyée**.

Après avoir vérifié que toutes les informations sont complètes et exactes, vous pouvez envoyer votre candidature.

∩

Nous vous adressons tous nos vœux de succès!

Je déclare sur l'honneur que les indications portées au présent acte de candidature et à ses annexes sont véridiques et complètes. \*

ETAPE PRÉCÉDENTE ENVOYER LA CANDIDATURE MAINTENANT

# **ESPACE CANDIDAT**

Une fois votre compte créé, vous pouvez vous rendre sur votre espace candidat via https://apply4ep.gestmax.eu/search.

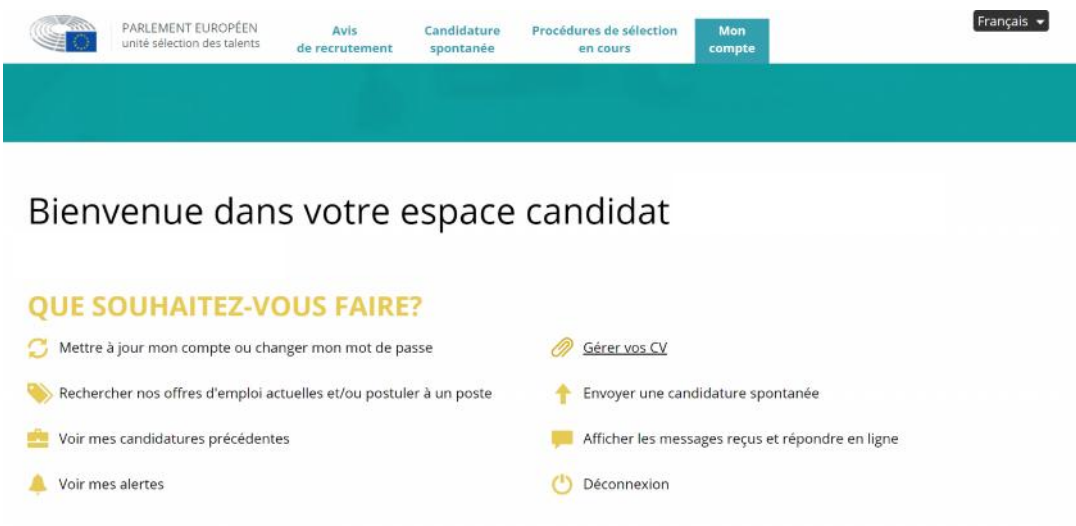

Cet espace vous permet de gérer votre compte. Vous pouvez notamment:

- tenir à jour vos coordonnées (numéro de téléphone, courriel), sachant que les services de ressources humaines sont susceptibles de vous contacter par téléphone ou par mail;
- créer des alertes personnalisées; et
- gérer vos CV. Le premier CV que vous téléchargez est considéré comme votre CV par défaut. Un CV par défaut ne peut pas être supprimé. Pour le supprimer ou le modifier, vous devez télécharger un autre CV. Marquez celui-ci comme CV par défaut, puis supprimez ou conservez votre CV précédent à votre convenance.

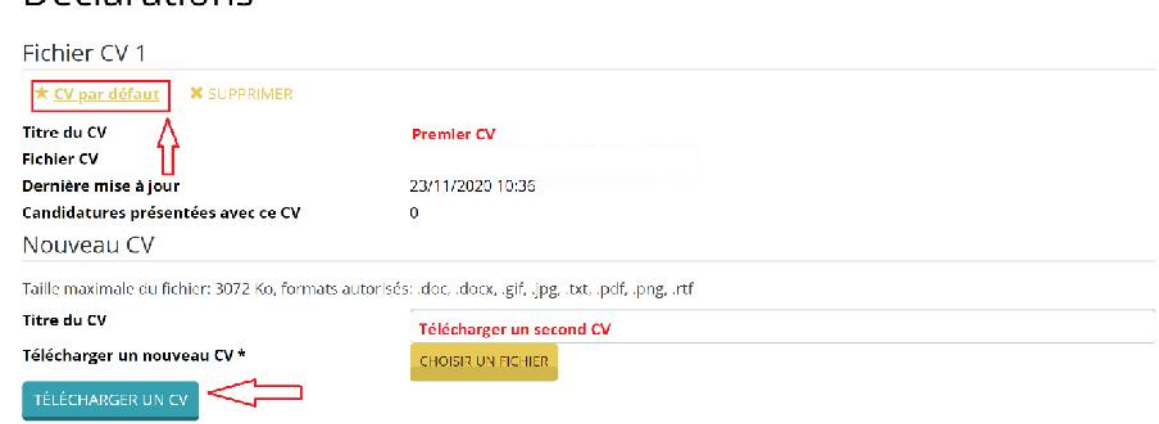

### **Déclarations**

# Déclarations

Fichier CV 1

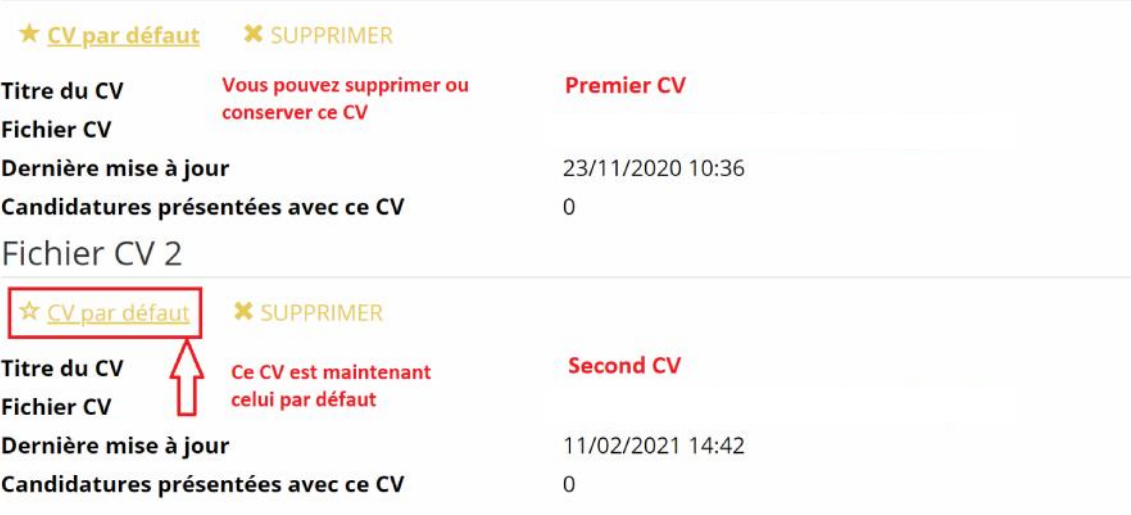

# **DONNÉES À CARACTÈRE PERSONNEL**

Le Parlement européen, en tant que responsable de l'organisation des procédures de sélection et des concours, veille à ce que les données à caractère personnel des candidats soient traitées dans le plein respect du règlement (UE) 2018/1725 du Parlement européen et du Conseil du 23 octobre 2018 relatif à la protection des personnes physiques à l'égard du traitement des données à caractère personnel par les institutions, organes et organismes de l'Union et à la libre circulation de ces données, et abrogeant le règlement (CE) n° 45/2001 et la décision n° 1247/2002/CE (Journal officiel de l'Union européenne L 295 du 21 novembre 2018).

# **CONTACT**

En cas de problème technique, veuillez nous contacter à l'adresse PERS-Apply4EPContacts@ep.europa.eu.

Il est fortement recommandé de ne pas attendre le dernier jour pour soumettre l'acte de candidature. Le Parlement européen ne saurait être tenu responsable d'un éventuel dysfonctionnement de dernière minute dû à une surcharge du système.